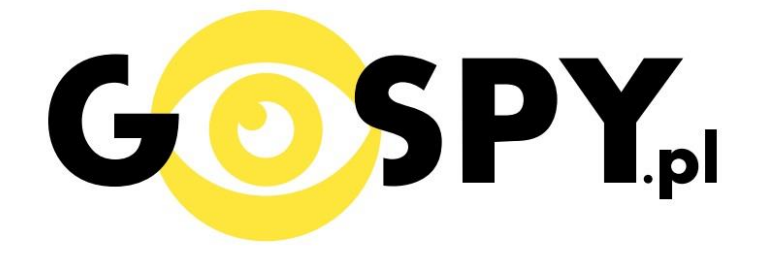

# **INSTRUKCJA OBSŁUGI**

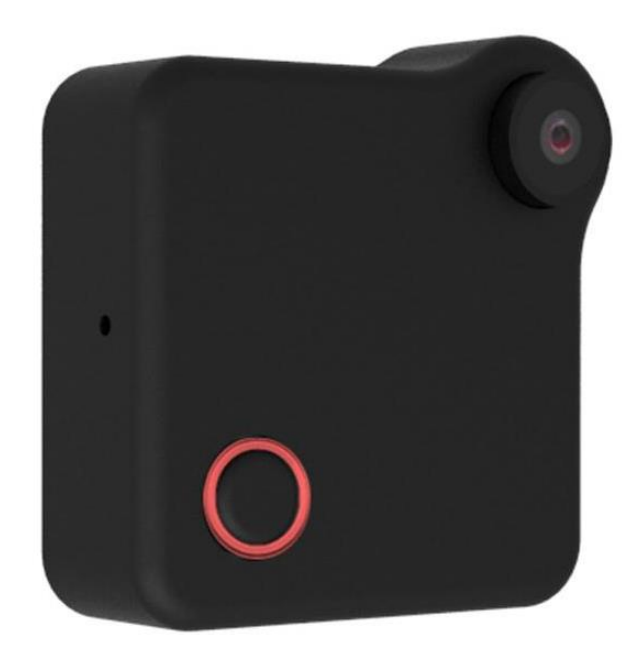

# **KAMERA C1**

## **INSTRUKCJĘ W KOLOROWEJ WERSJI CYFROWEJ MOŻNA ZNALEŹĆ**

## **NA [WWW.KAMERYSZPIEGOWSKIE.WAW.](http://www.kameryszpiegowskie.waw.pl/) [PL](http://www.kameryszpiegowskie.waw.pl/)**

## **(WPISZ NA DOLE W WYSZUKIWARCE KOD: 524)**

#### **I. PRZED PIERWSZYM UŻYCIEM:**

- **1. Ładowanie (jeżeli kamera nie jest naładowana)** przed pierwszym użyciem kamery należy ładować akumulator przez około 2 godziny. Proces ładowania polega na podłączeniu urządzenia do ładowarki sieciowej 5V 1A lub portu USB.
- **2. Wyłącz dane komórkowe w telefonie** należy wyłączyć dane komórkowe 3G, LTE na czas konfiguracii.
- **3. Możesz włożyć do kamery kartę micro SD** urządzenie obsługuje karty pamięci o pojemności od 4GB do 32GB klasy 6 lub wyższej. (Kamera pracuje również bez karty pamięci).

**Film instruktażowy** – jeśli potrzebujesz dodatkowej pomocy wejdź na [www.youtube.com](http://www.youtube.com/) i w wyszukaj kanał: **Gospy**. Na naszym kanale znajdziesz filmy opisujące krok po kroku sposób instalacji i konfiguracji kamery.

### **II. SZYBKI START:**

1. Włączanie/wyłączanie **-** aby uruchomić kamerę, wciśnij przez 3 sekundy podświetlony przycisk w lewym dolnym rogu. **Pełne uruchomienie kamery po włączeniu trwa ok. 35 sekund**. Aby wyłączyć wciśnij ten sam przycisk przez 5-6 sekund.

2. Zaczekaj aż dioda LED zapali się na czerwono (dioda znajduje się wokół przycisku) – około 1 minut od momentu włączenia kamery.

3. Zainstaluj aplikację p2pCamViewer. Aplikację dla systemu Android oraz iOS pobierzesz za darmo. UWAGA – aplikacja powinna mieć dokładną nazwę p2pCamViewer i ikonę

### **III. Podgląd Wi-Fi na telefonie:**

- 1. Zanim uruchomisz aplikację "Plug&Play" otwórz listę sieci WiFi w Twoim telefonie. Odnajdź sieć Wifi o nazwie "**CookyCam**" i połącz się z nią (hasło to 12345678). Jeżeli na liście sieci Wi-Fi nie ma sieci o nazwie "CookyCam" – należy wykonać **RESET** kamery. W tym calu wciśnij szpilką przycisk **RESET** i przytrzymaj go do momentu całkowitego zgaśnięcia diody LED. **Kamera zresetuje się. Proces resetowania trwa około 2 minut.** Po zresetowaniu odnajdź kamerę na liście sieci w telefonie i połącz się z nią.
- 2. Uruchom aplikację Plug&Play.
- 3. W oknie aplikacji naciśnij ikonę lupy z podpisem LAN.
- 4. Wybierz dostępne urządzenie.

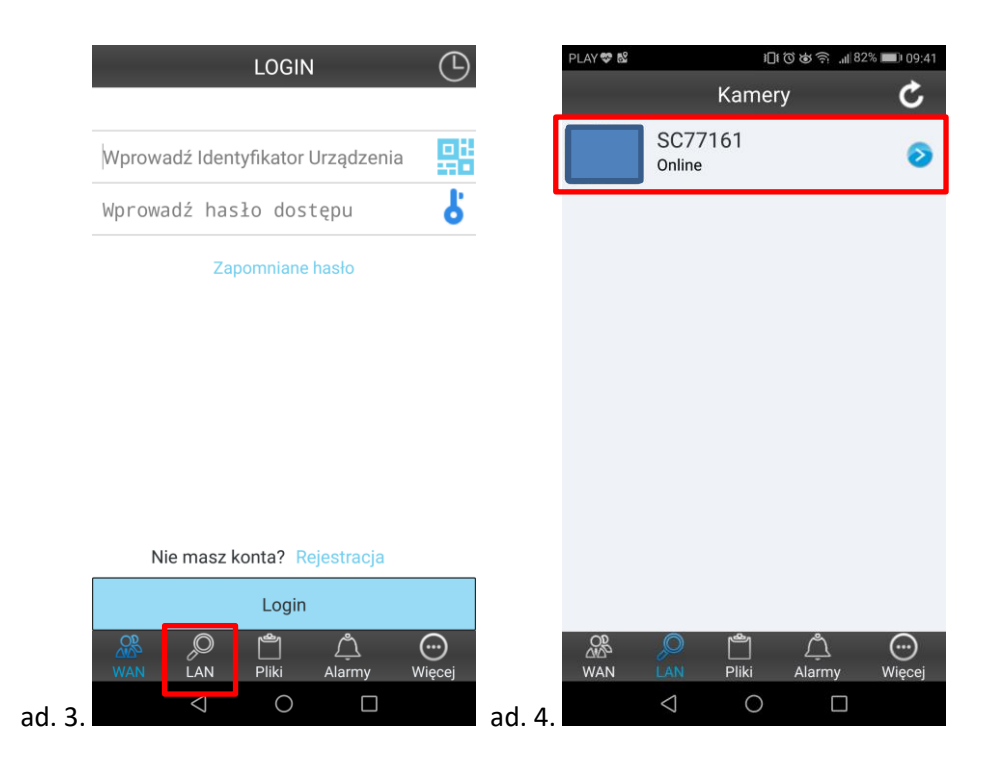

## **IV. PODGLĄD Z DOWOLNEGO MIEJSCA NA ŚWIECIE**

1. W oknie LAN aplikacji wciśnij ikonę "strzałki" obok nazwy kamery. Następnie wybierz zakładkę "Wi-Fi".

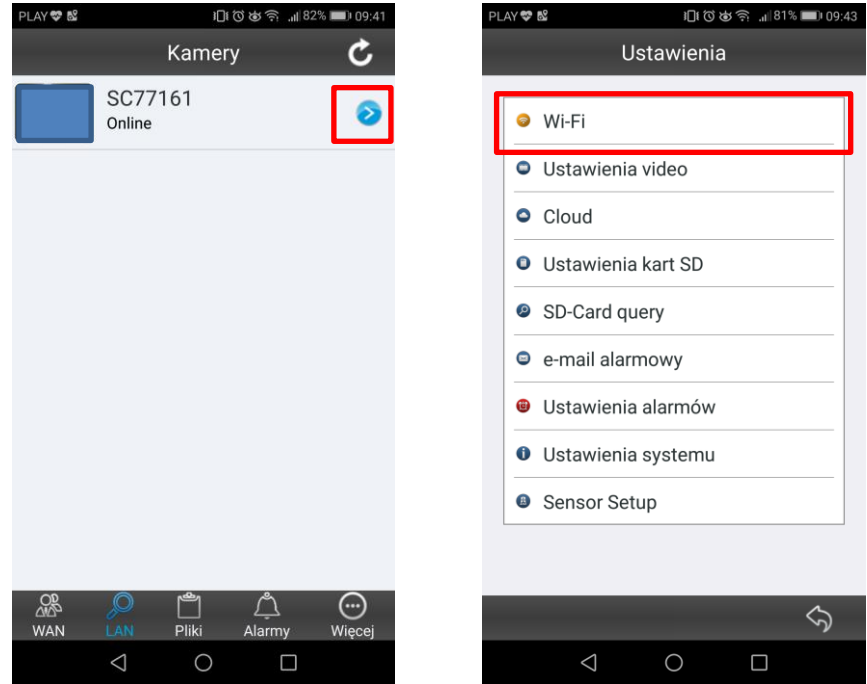

2. **Wybierz swoją sieć domową (np. DOM1234) i wpisz hasło (np. 123456) i naciśnij OK.**  Kamera zostanie uruchomiona ponownie, zostanie połączona z routerem. **Czas ponownego uruchomienia wynosi około 1 minuty.**

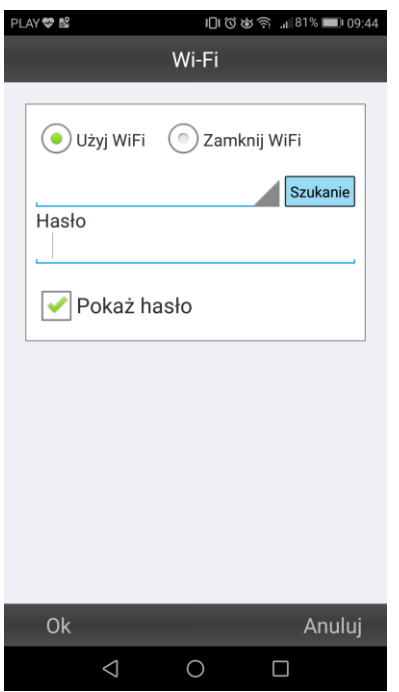

Po ponownym uruchomieniu kamery będzie możliwość podglądu na żywo z każdego miejsca na świecie. Możesz wyłączyć sieć WIFI w swoim telefonie i włączyć transfer danych komórkowych (internet w telefonie).

#### **V. INFORMACJE DODATKOWE:**

#### **1. Ustawienie detekcji ruchu:**

a) W oknie LAN aplikacji wciśnij ikonę "strzałki" obok nazwy kamery. Następnie wybierz "Ustawienia alarmów".

b) Upewnij się, że jest zaznaczona funkcja detekcji ruchu, a następnie wybierz poziom czułości rozwijając listę.

#### **2. Nagrywanie na kartę pamięci.**

a) W oknie LAN aplikacji wciśnij ikonę "strzałki" obok nazwy kamery. Wybierz "Ustawienia kart SD". b) Zaznacz opcję "Rozpocznij automatyczne nagranie" i wybierz rozmiar pojedynczego pliku wideo w polu "Rozmiar partycji video". Opcjonalnie możesz zaznaczyć opcję "Nagrywanie głosu", jeżeli chcesz nagrać również dźwięk. Ustawione opcje potwierdź przez wciśnięcie przycisku "OK".

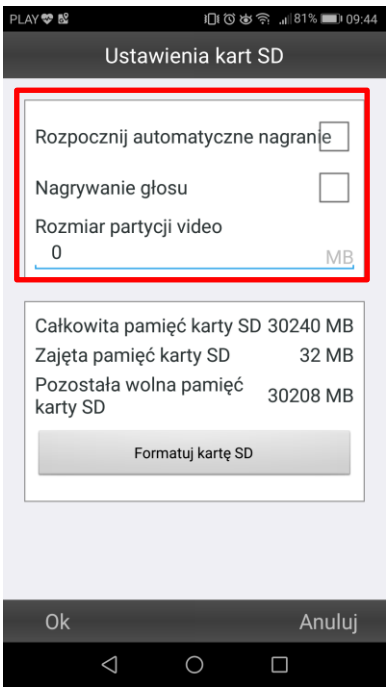

#### Informacja dla użytkowników o pozbywaniu się urządzeń elektrycznych i elektronicznych, baterii i akumulatorów (gospodarstwo domowe).

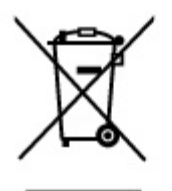

Przedstawiony symbol umieszczony na produktach lub dołączonej do nich dokumentacji informuje, że niesprawnych urządzeń elektrycznych lub elektronicznych nie można wyrzucać razem z odpadami gospodarczymi. Prawidłowe postępowanie w razie konieczności pozbycia się urządzeń elektrycznych lub elektronicznych, utylizacji, powtórnego użycia lub odzysku podzespołów polega na przekazaniu urządzenia do wyspecjalizowanego punktu zbiórki, gdzie będzie przyjęte bezpłatnie. W niektórych krajach produkt można oddać lokalnemu dystrybutorowi podczas zakupu innego urządzenia.

Prawidłowa utylizacja urządzenia umożliwia zachowanie cennych zasobów i unikniecie negatywnego wpływu na zdrowie i środowisko, które może być zagrożone przez nieodpowiednie postępowanie z odpadami.Szczegółowe informacje o najbliższym punkcie zbiórki można uzyskać u władz lokalnych. Nieprawidłowa utylizacja odpadów zagrożona jest karami przewidzianymi w odpowiednich przepisach lokalnych.

#### Użytkownicy biznesowi w krajach Unii Europejskiej

W razie konieczności pozbycia się urządzeń elektrycznych lub elektronicznych, prosimy skontaktować się z najbliższym punktem sprzedaży lub z dostawcą, którzy udzielą dodatkowych informacji.

#### Pozbywanie się odpadów w krajach poza Unia Europejska

Taki symbol jest w ażny tylko w Unii Europejskej. W razie potrzeby pozbycia się niniejszego produktu prosimy skontaktować się z lokalnymi władzami lub ze sprzedawcą celem uzyskania informacji o prawidłowym sposobie postępowania.

## **INSTRUKCJE W KOLOROWEJ WERSJI CYFROWEJ MOŻNA ZNALEŹĆ**

NA WWW.KAMERYSZPIEGOWSKIE.WAW.

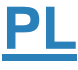